$\overline{11}$  ONEPLUS One PLus Settings Apps Gear Icon Special Access Battery Optimization Turn OFF

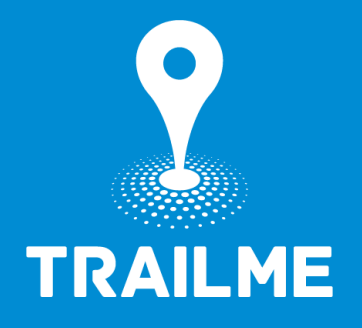

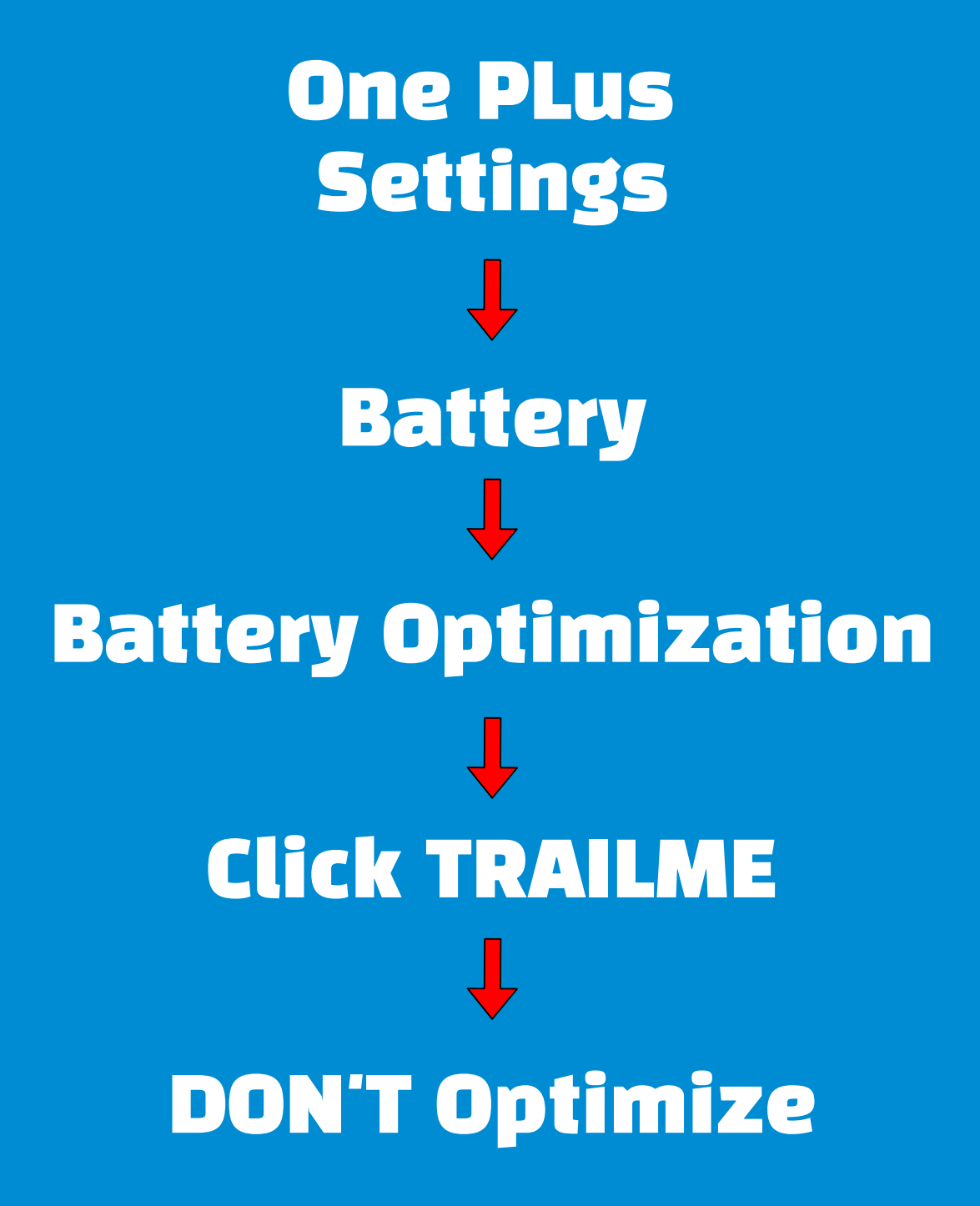

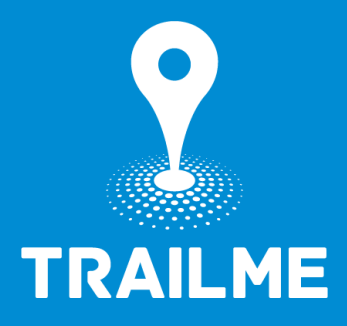

# Apps Auto Launch

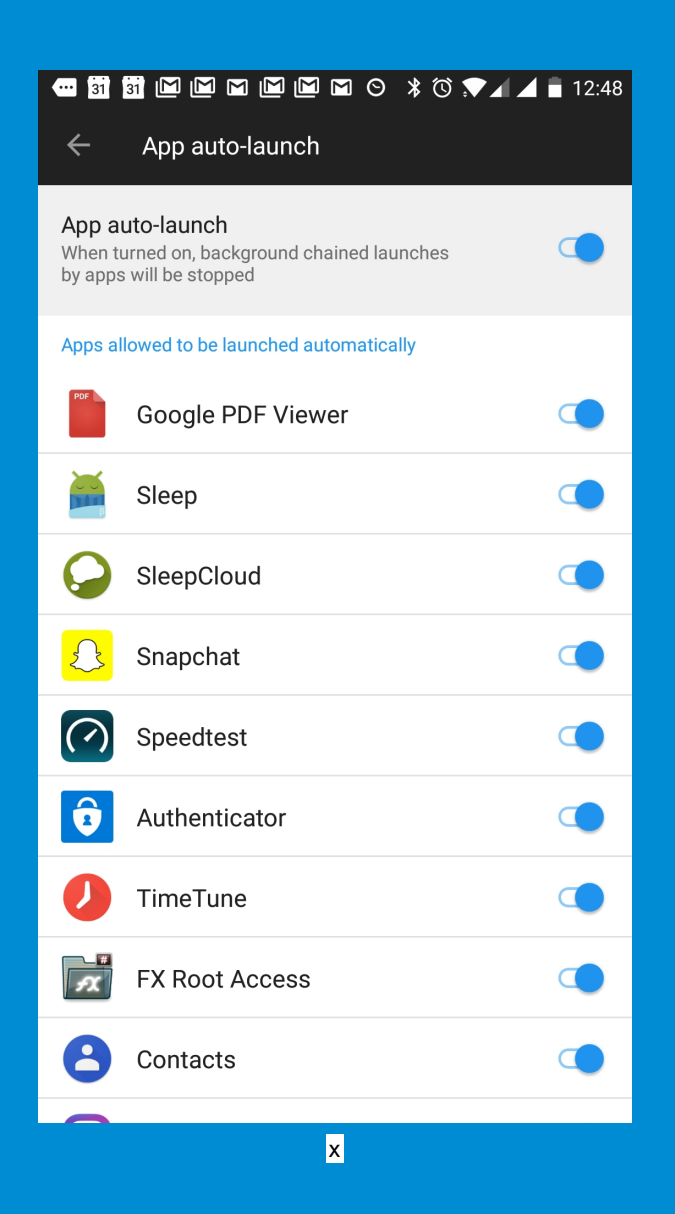

#### Find and Disable TRAILME

### **Settings -> Battery** -> Battery Optimization

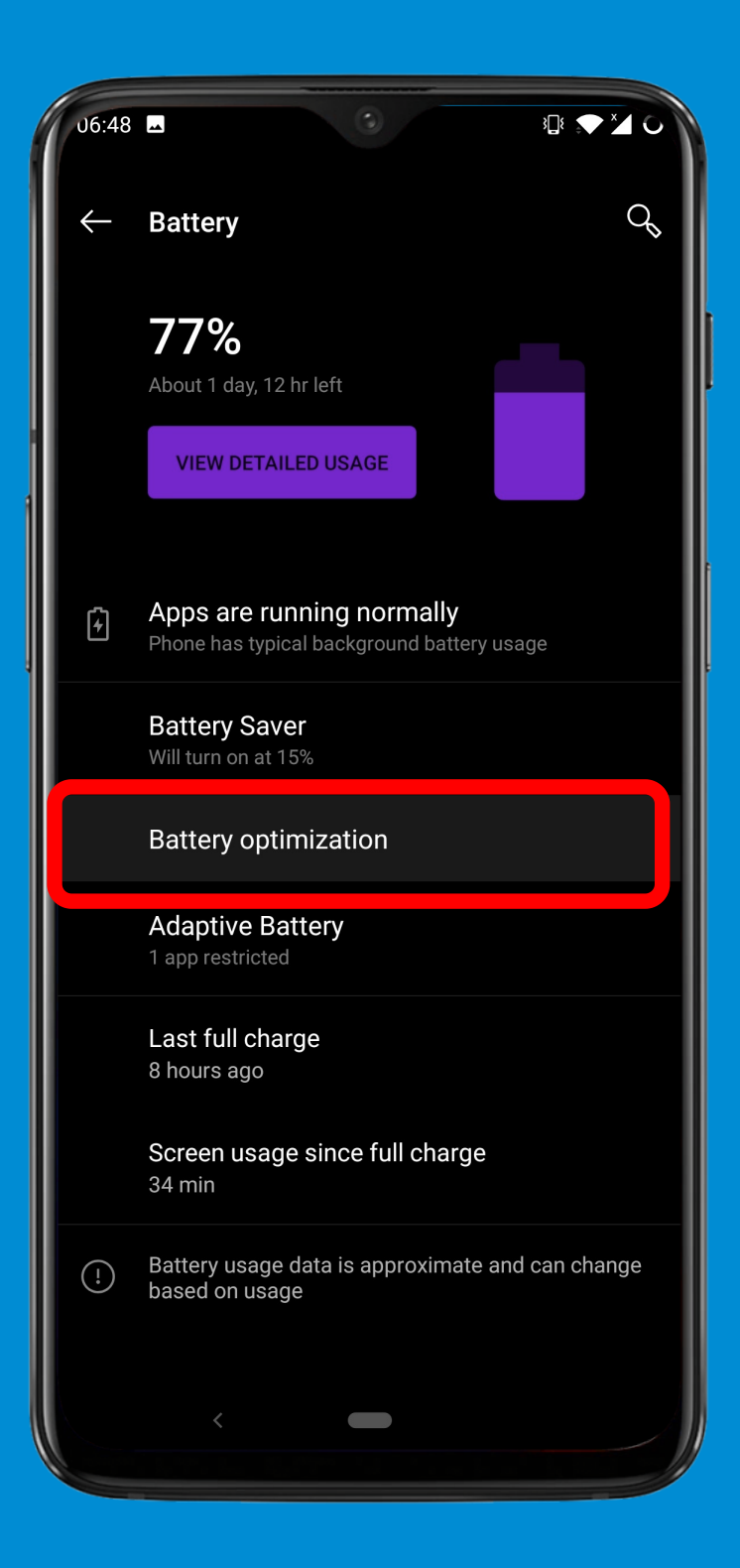

## Click On Three Dots On the Up-Right Corner

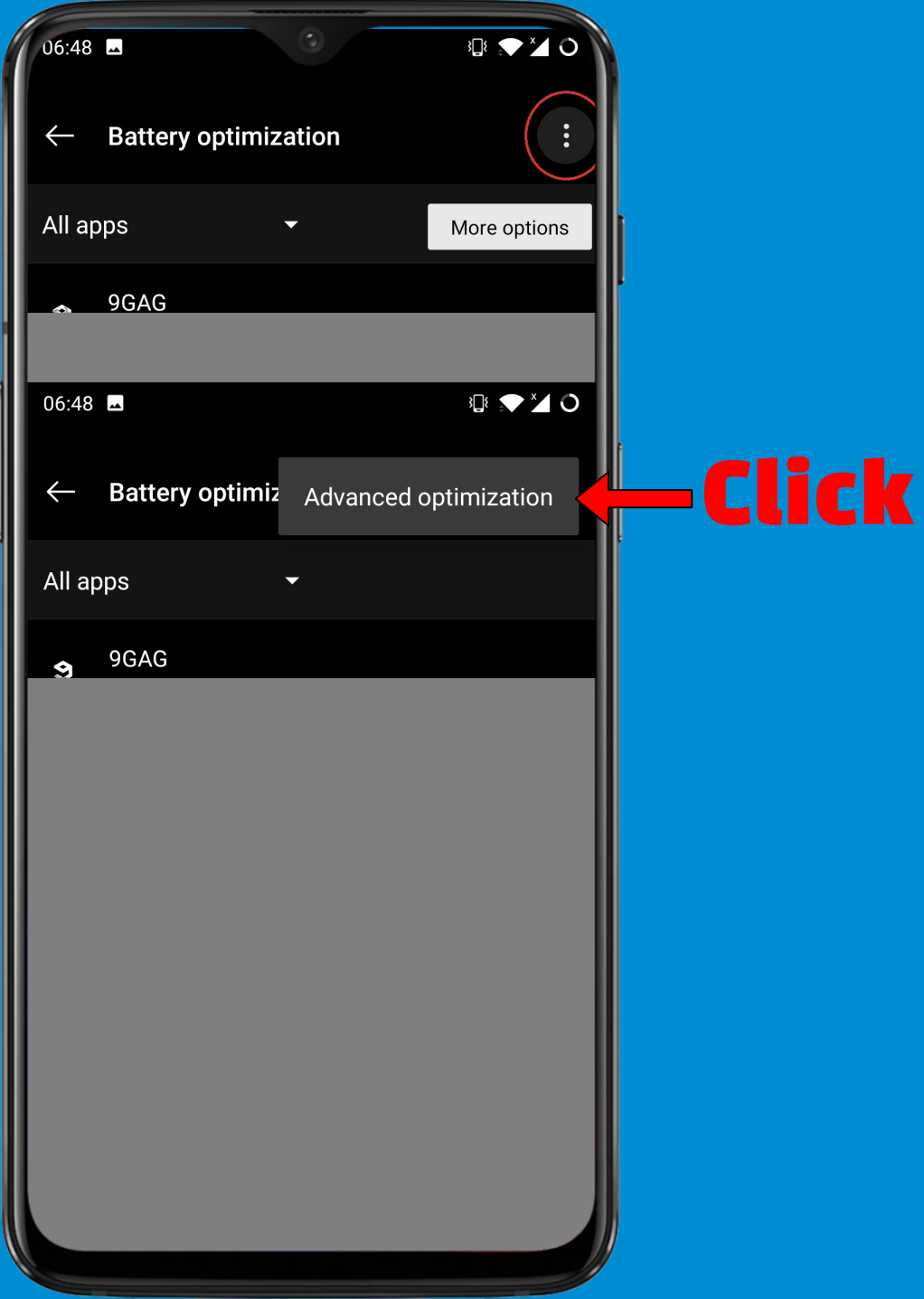

# Turn OFF both Deep Optimization & Sleep Standby Optimization

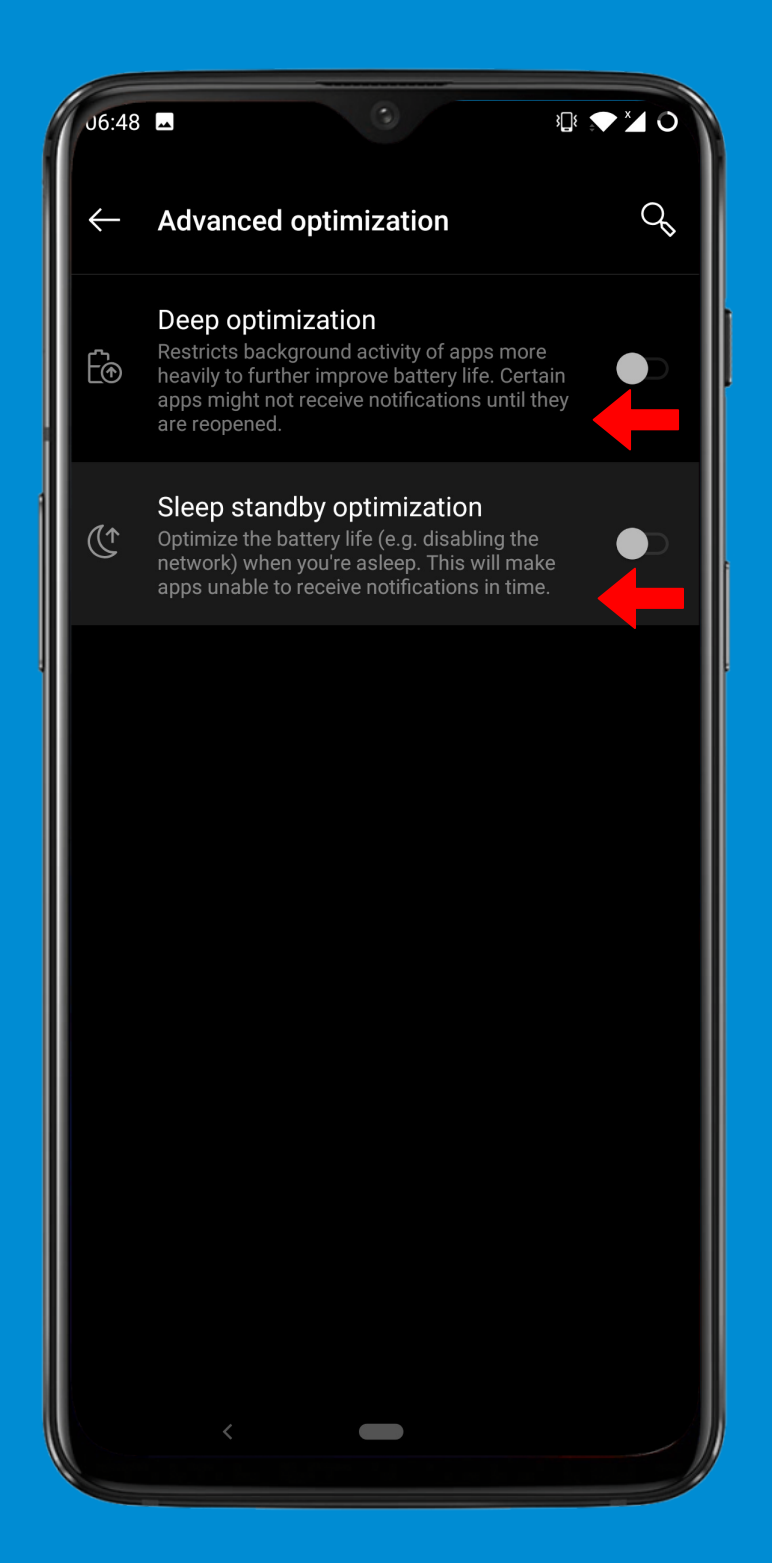

# In Advanced -> Recent App Manager

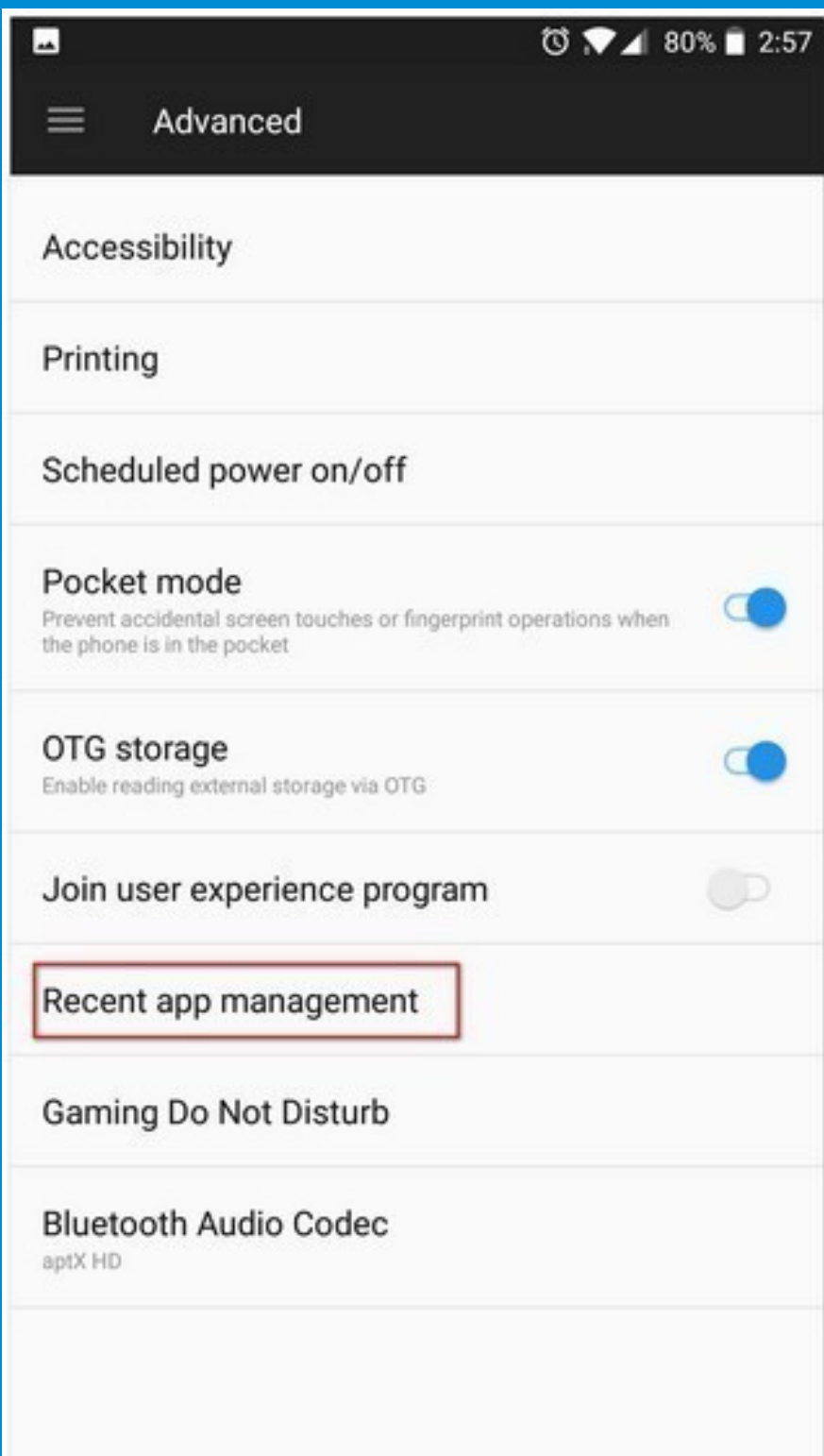

# Choose Normal Clear

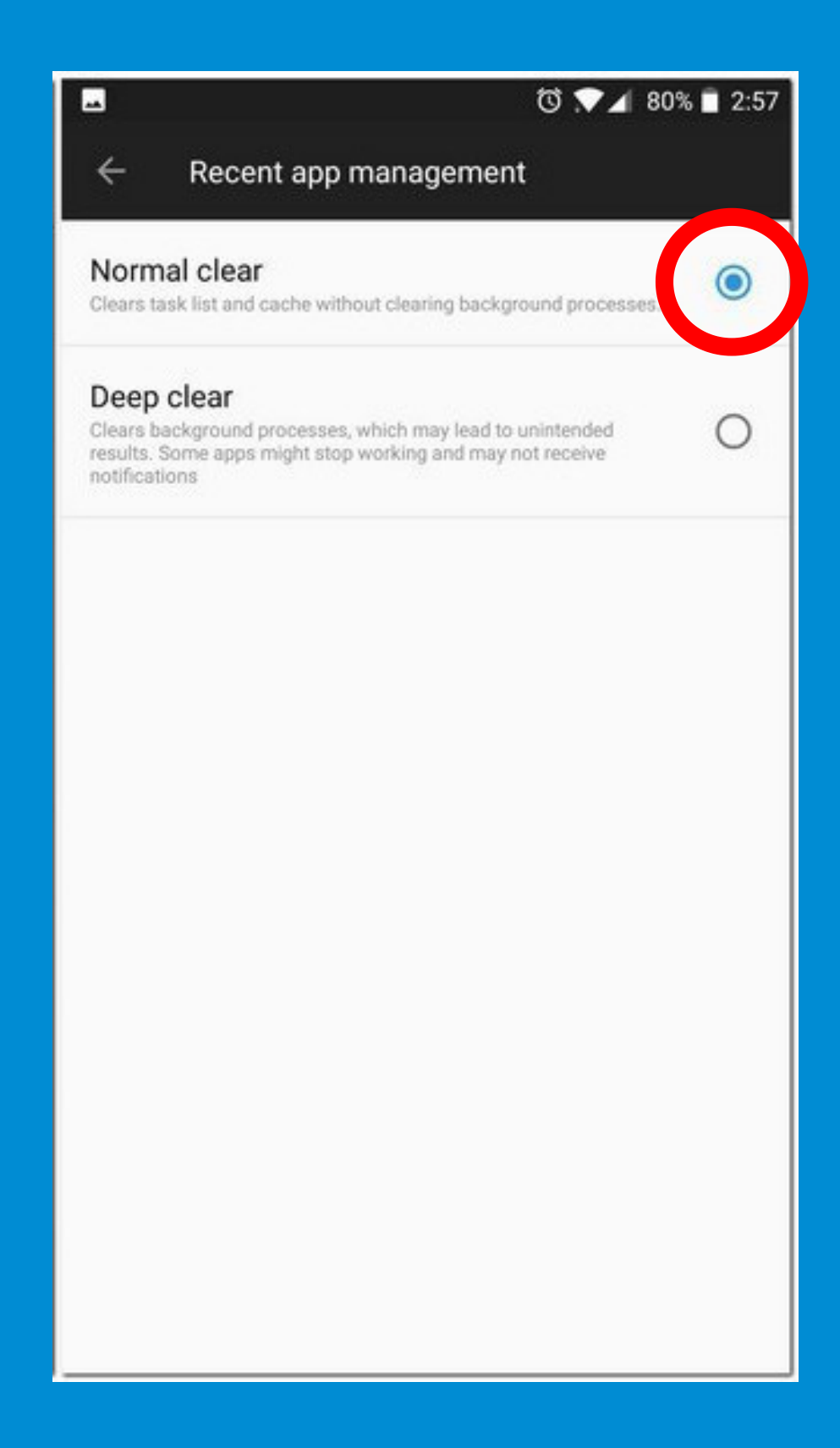